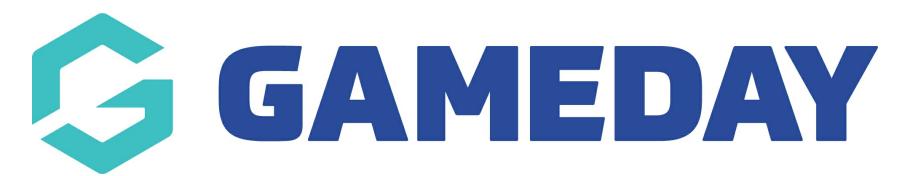

# **How do I assign my Current and New Registration Seasons?**

Last Modified on 03/10/2024 2:22 pm AEST

## **Overview**

Association administrators can allocate specific seasons in their database as the default selection for season filters (I.e. on member lists) and for the default season on one-click reports.

This is known as the **Current Season**.

They can also configure their database to automatically allocate members into a specific season upon registration. This applies to both methods of registering a member:

- Self-registration by the member through the online registration form
- Manual registration by an administrator through the database

This is known as a **New Registration Season**.

**Note:** Whilst this functionality is available at **Association** level only, this process can be done for an entire hierarchy upon request. Please contact your governing body if you are unsure if this has been done on your behalf

### **Step-by-Step**

### **Step 1: Navigate to the Settings page**

From your database dashboard, click on the **Settings Cog** > **SETTINGS**

#### **Step 2: Open the Seasons page**

Under the **Setup Registrations** section, click **SEASONS**

#### **Step 3: Update your Current/New Registration Seasons**

Make the relevant changes in the **Current Season** and **New Registration Season** dropdown options

**Note:** You will need at least one season set up in the database. For help with adding a season, click [here](https://support.mygameday.app/help/membership-seasons).

- **Current Season:** When viewing information throughout the database, all season filters will be set to this season
- **New Registration Season:** Members will be allocated to this season upon registration once updated

Click **UPDATE**

### **Watch**

Your browser does not support HTML5 video.